# **Introduction to Supercomputing**

### TMA4280 · Introduction to UNIX environment and tools

## **0.1 Getting started with the environment and the** bash **shell interpreter**

Desktop computers are usually operated from a *graphical user interface* (GUI), but they have historically been interacted with by using a command interpreter: a sequence of commands is enter in a *terminal*. Since supercomputers do not run a graphical interface, As of November 2017, 100% of the supercomputers listed on the Top500 run a flavour of GNU/Linux system and they are exclusively operated without a GUI. The most common interactive command interpreter, a *shell*, is bash, the Bourne Again SHell. Other *shell* programs exist and offer their own scripting language: *csh*, *tcsh*, *ksh*, *zsh*. . .

The *shell* can be used interactively in a terminal and to run scripts: it is a very powerful tool which allows the user to interact with all the aspects of the system and perform tasks automatically.

This section is a basic introduction to the UNIX environment which covers:

- getting information from the system,
- navigating in directories,
- manipulating files,
- and processing text.

At first learning shell can seem difficult and may have a steep learning curve, but in the long term it provides an elegant tool to perform tasks in a very efficient way.

#### **Some aspects of the interaction with the** bash **shell**

The computer is operated by entering commands at the *prompt*: it is called a *command line*. By convention the *prompt* can be set to either:

- 1. \$ for a normal user,
- 2. # for an administrator.

The behaviour of commands can be modified with flags,and arguments can be provided. For example, the following line can be entered:

 $$ <sub>command</sub> > -f0 -f1 <sub>argument0</sub> < <sub>argument1</sub>$ 

to call the command with two flags -f0, -f1, and two arguments.

Interacting with the *bash* command line consists of:

- typing sequences of commands and arguments on the *command line*,
- auto-completion of arguments with the TAB key to expand the name of a command or file,
- navigation in the history of commands entered can be done with UP/DOWN arrow keys, or searched with CTRL-R,
- built-in functions that can be used for scripting.

All commands are documented and the manual pages can be displayed using the tools listed in Table 0.1.

Table 0.1: Basic commands: documentation

|      | Command   Description                           |
|------|-------------------------------------------------|
| info | Display manual pages in the GNU Texinfo format. |
| man  | Display manual pages in the troff format.       |

The man utility is definitely the most important command on the system.

#### **Basic commands to get information on the system**

The *command line* offers several tools to get various information of the computer and the users. Before using commands that perform actions, it is a good idea to start with a few commands that will help you understand the environment.

Open a terminal and look at the information provided by the *prompt*, for example:

```
[aurelila@lille -login2 ~]$
```
and let us discuss the information presented. The first concept to understand is that:

- you are identified by a *user* on a system identified by his *hostname*,
- this *user* belongs to one or more *groups*,
- which define the *permissions* you possess on the system.

Table 0.2: Basic commands: information

| Command  | Description                                                 |
|----------|-------------------------------------------------------------|
| df       | Display status of disk space on file systems.               |
| du       | Summarize disk usage.                                       |
| env      | Print environment variables.                                |
| groups   | Print group membership of user.                             |
| hostname | Set or print name of current host system.                   |
| top      | Display system usage information.                           |
| uname    | Print name of current system.                               |
| uptime   | Show how long the system has been up.                       |
| which    | Which - locate a command and display its pathname or alias. |
| who      | Who is logged on the system.                                |
| whoami   | Print effective user identity.                              |

*Exercise* 1*.* Before starting to navigate, let us inspect the work environment using the commands listed in Table 0.2.

Open a text editor and create an empty document that you will use to describe your steps and copy sample outputs from the terminal. From the graphical interface save the file as unix.txt.

- 1. Open a terminal and inspect information about your user and the system:
	- Print your user name, the machine name (hostname).
	- Use the manual page of uname to find how to print the machine name.
	- Find out to which groups your user belongs to.
- 2. Inspect the environment variables:
	- Display the environment variables and note the value of SHELL, PATH and HOME.
	- For each of these variables, type echo \$VARIABLE, this is how to return the value of an environment variable.
	- Print the current working directory and observe that it is your home directory, i.e the value returned.
- 3. Find out more about resources:
	- Display the time elapsed since the machine was booted and inspect the resources (memory, processes, disk space).
	- Look at the du manual page and determine the current disk usage of your home directory.

#### **Permissions**

A set of *permissions* can be applied to files: in the UNIX philosophy, everything is represented as a file (text files, directories, devices). Any file is attributed to a *user* and a *group*.

The set is composed of three subsets describing permissions for:

- 1. *user* (**u**)
- 2. *group* (**g**)
- 3. *others* (**o**)

and is encoded using an octal triplet. For example, the triplet 644, will give read/write permissions to the *user*, and only read permissions to the *group* and *others*.

Table 0.3: Permissions

| Type | Description         | Octal value |
|------|---------------------|-------------|
|      | Read from the file. |             |
| W    | Write to the file.  |             |
| X    | Execute the file.   |             |

Table 0.4: Basic commands: permissions

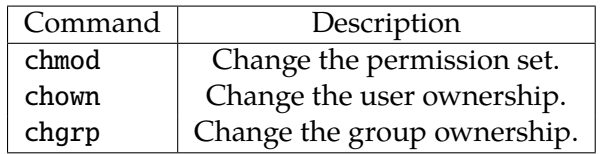

*Exercise* 2. Use the command 1s -1ha to list the files in the current working directory and understand the information printed.

#### **Basic commands to navigate on the system**

The set of commands essential to navigate in a *terminal* is small but provides many possibilities.

*Exercise* 3*.* Now that you are familiar with your system, let us navigate and create directories/files.

- Create a directory named TMA4280 and move inside it.
- Create a directory named shell and move inside it.
- Find your unix.txt file and copy it to the current directory.

Table 0.5: Basic commands: navigation

| Command        | Description                                |
|----------------|--------------------------------------------|
| cd             | Change working directory.                  |
| cp             | Copy files.                                |
| find           | Find files in the directory hierarchy.     |
| 1s             | List contents of directory.                |
| mkdir          | Make directories                           |
| mv             | Move files.                                |
| pwd            | Print working directory name.              |
| rmdir<br>rm.   | Remove (directory) entries.                |
| touch, settime | Change file access and modification times. |

- Move one level up (two options possible) and create a directory named prog.
- Move one level up again and type the command ls -lha, inspect the different folders.
- Open the manual pages of chown, chgrp and chmod: which one should you use to change the read permission of *others*?
- Create a README file using the command touch.

| Command    | Description                               |
|------------|-------------------------------------------|
| awk        | Pattern scanning and processing language. |
| cat        | Concatenate and display files.            |
| grep       | Search a file for a pattern.              |
| more, less | Display text content with pagination.     |
| sed        | Stream editor for text manipulation.      |

Table 0.6: Basic commands: text utilities

Table 0.7: Basic commands: pipes and redirections

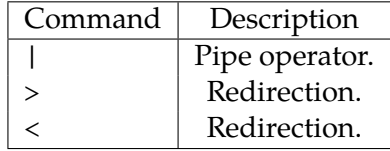

*Exercise* 4*.* Just introducing a few concept for text and file manipulation:

• Enter the shell directory and create a cat subdirectory.

- Create three files named 1.txt, 2.txt and 3.txt and write the text foo, bar and braz into them using *echo*.
- Concatenate the content of the three files into the file all.txt.
- Display it in a pager.
- Together let us use the different utilities to search and replace text in these files: substitute braz with babar.